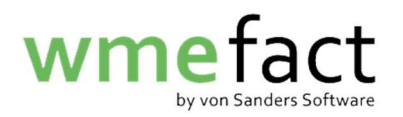

## Meldungen reproduzieren

1. Öffnen Sie "Transfer"  $\rightarrow$  "Meldung"  $\rightarrow$  "Meldung Einzelvertrag"

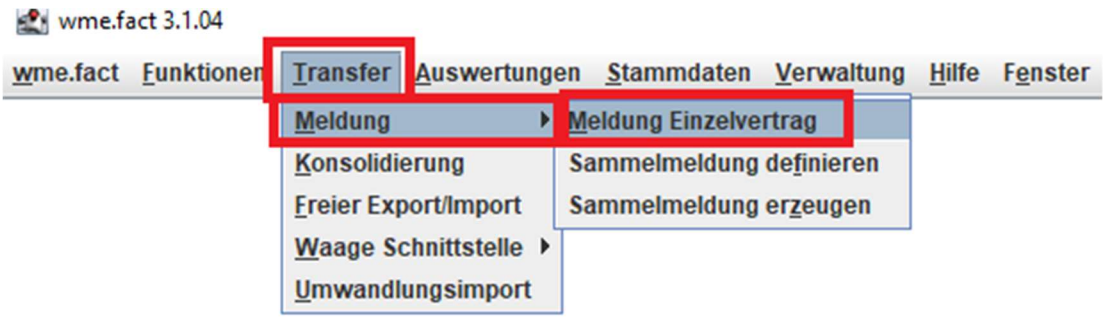

2. Klicken Sie auf das "Fernglas" um den Suchdialog zu öffnen

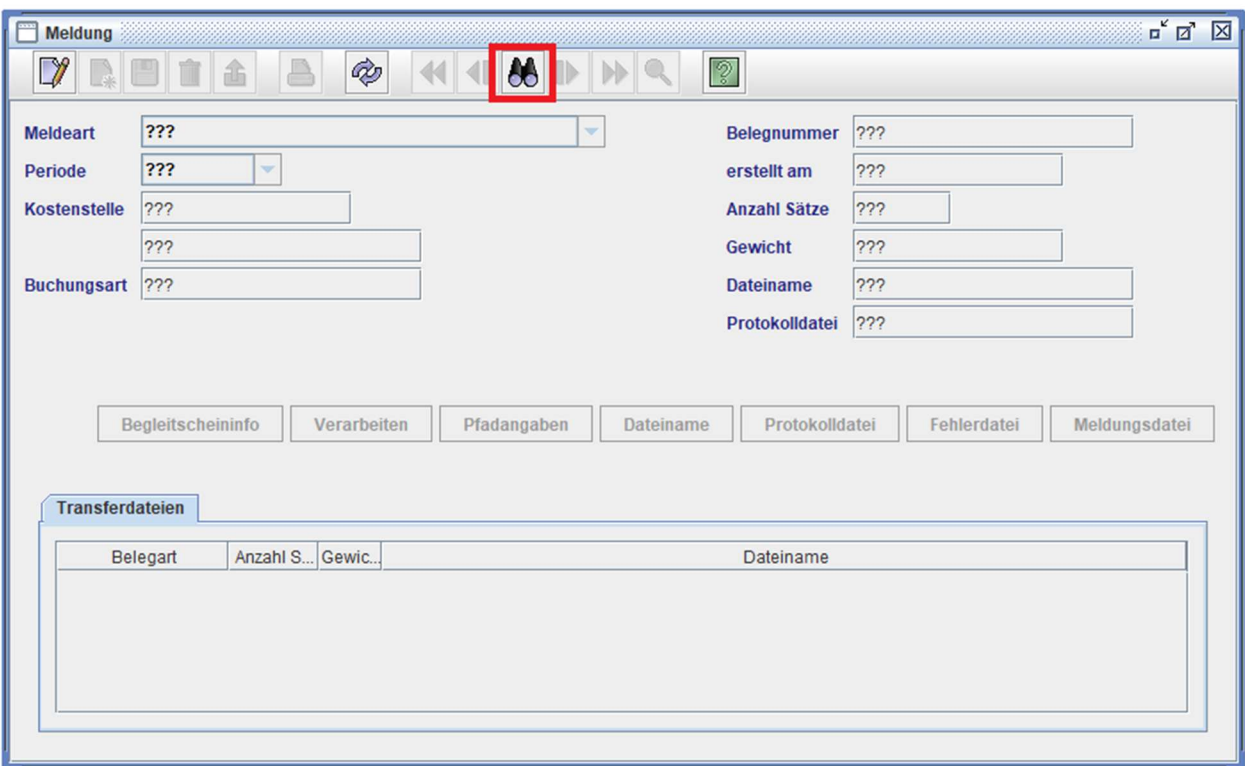

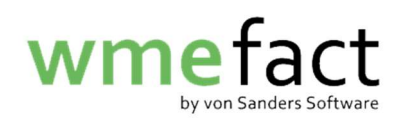

3. Geben Sie das Datum der Meldungserstellung ein und klicken auf "Suchen"

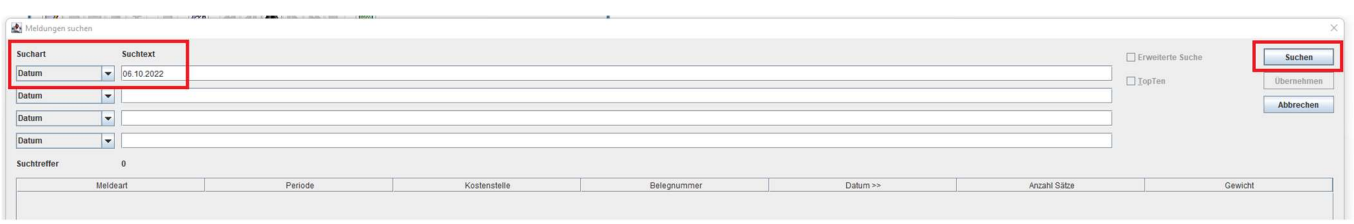

4. Wählen Sie die betroffene Meldung aus und klicken auf "Übernehmen"

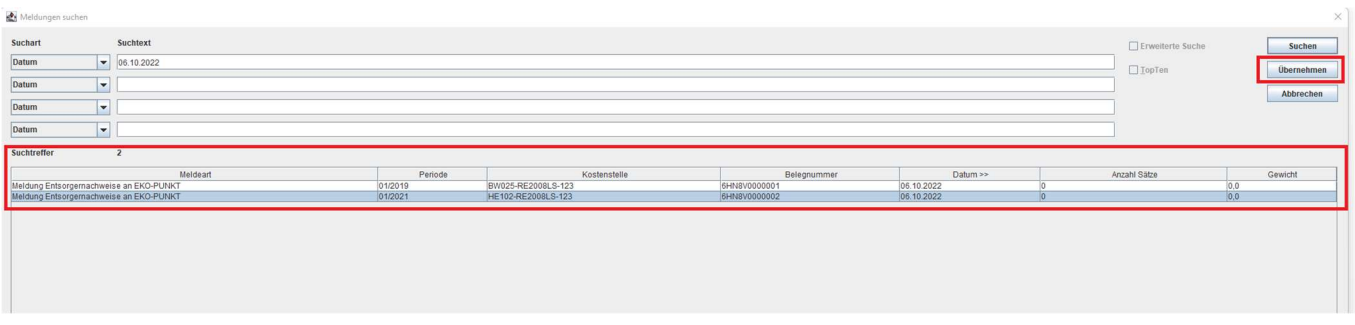

5. Klicken Sie nun auf "Meldungsdatei" um einen Speicherort auszuwählen

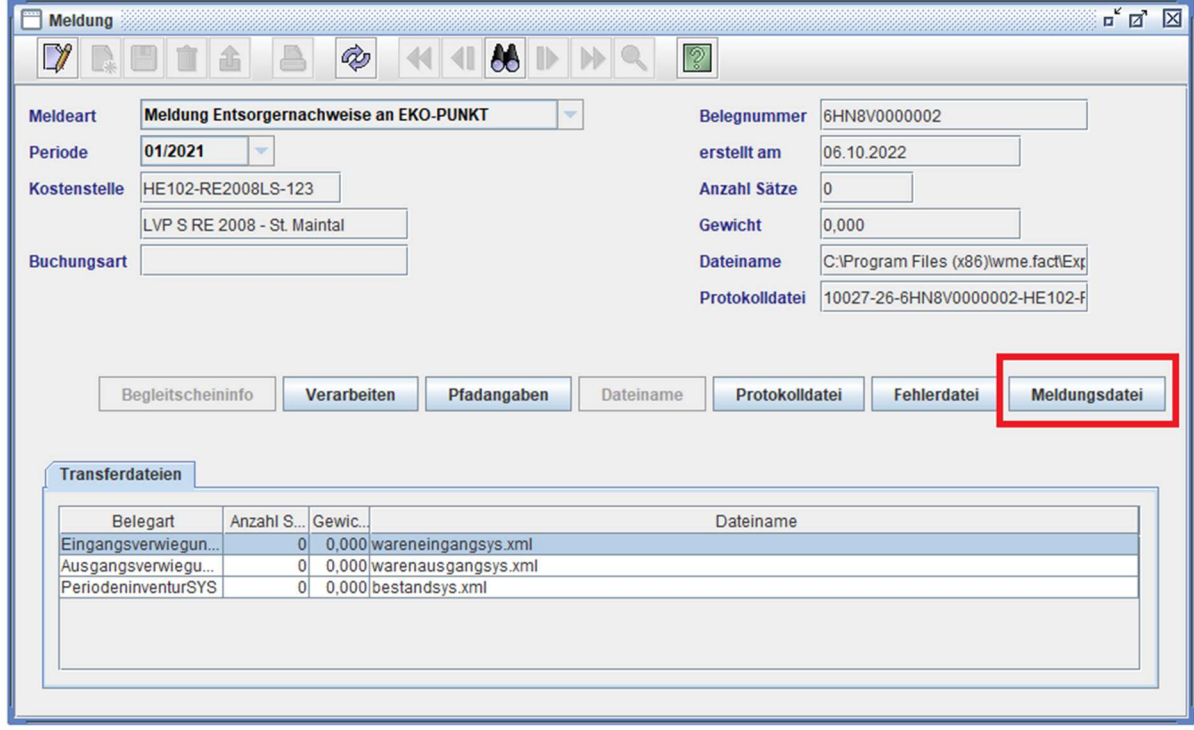

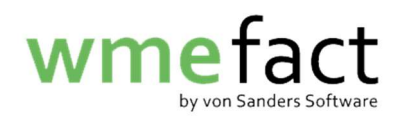

6. Wählen Sie nun den gewünschten Speicherort aus und klicken "Öffnen"

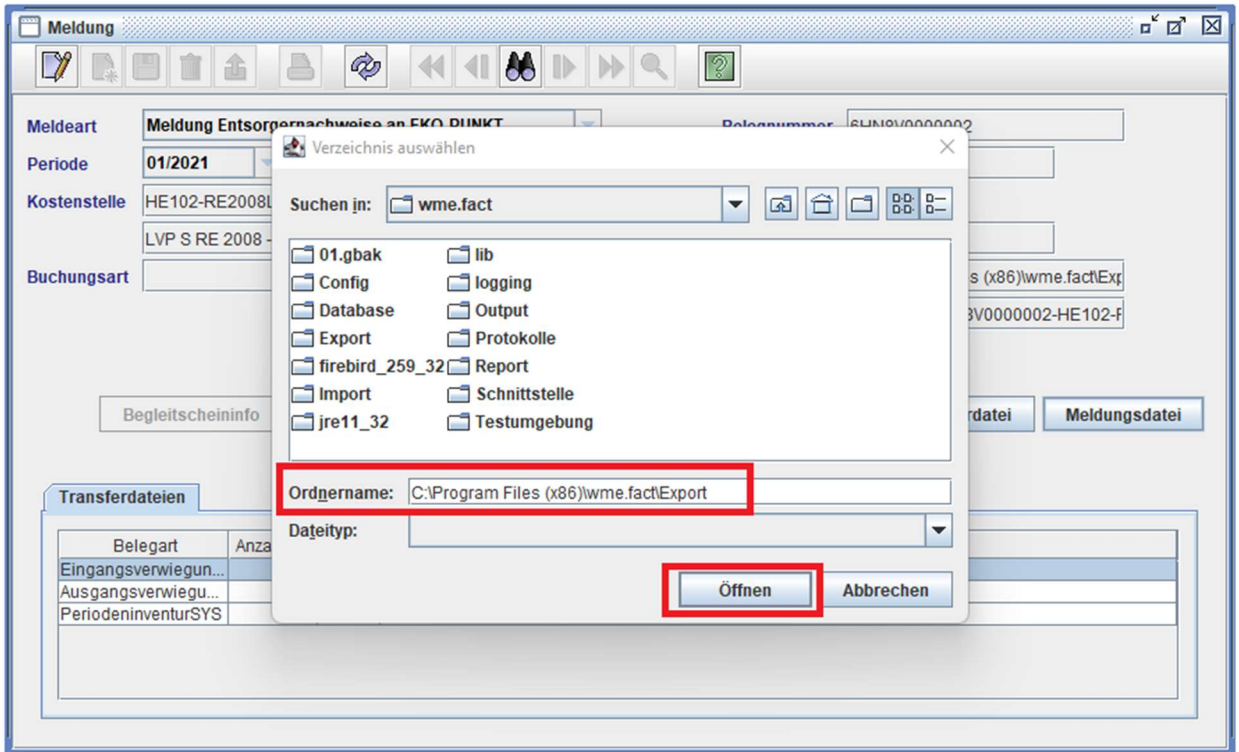

7. Die Meldung wurde in dem gewünschten Speicherort reproduziert

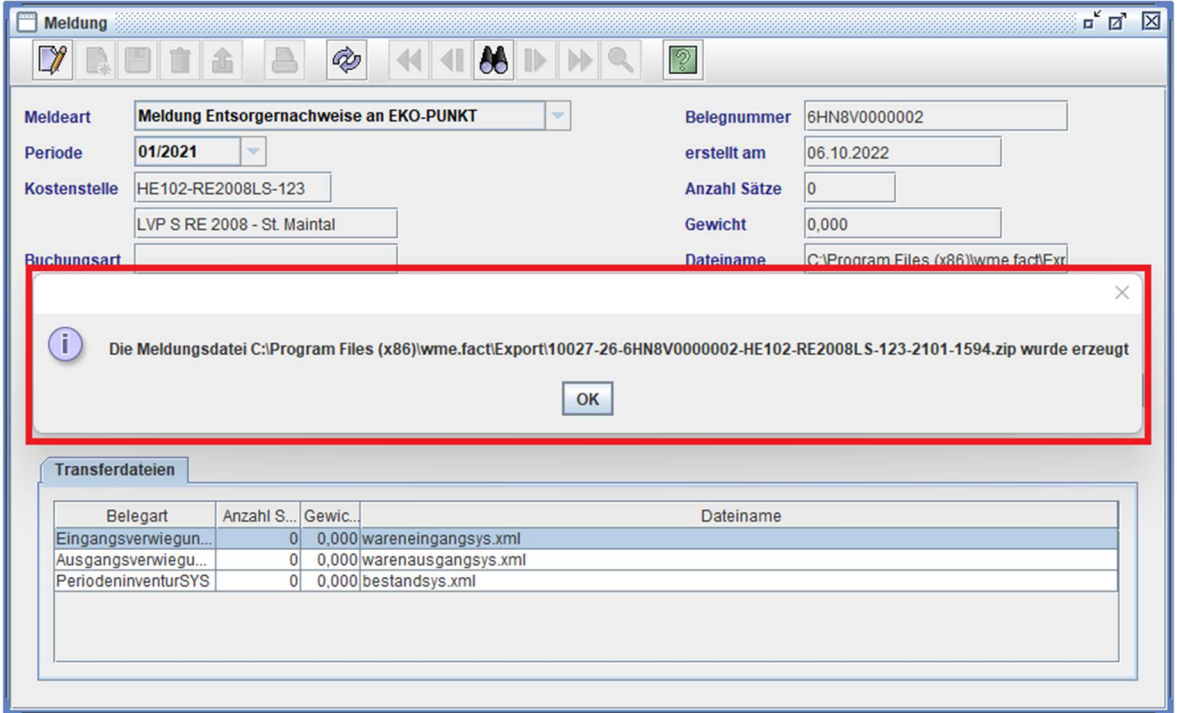